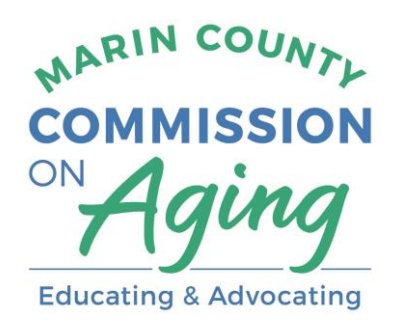

# July 7, 2022, 10 a.m. – 12 p.m.

# **Marin County Commission on Aging Business Meeting**

## **Description:**

In lieu of a regularly scheduled presentation for the month of July, the Marin County Commission on Aging will hold an extended two-hour online business meeting via Zoom on Thursday, July  $7<sup>th</sup>$  from 10 a.m. to 12:00 p.m. As with all meetings of the Commission, members of the public are welcome to participate, observe and make public comment.

The Marin County Commission on Aging currently meets virtually on a monthly basis at 10 a.m. on the 1<sup>st</sup> Thursday of the month. Commission meetings and community education forums are open to the public.

# **Join Zoom Meeting**

[https://us06web.zoom.us/j/83820291566?pwd=a1ZTUE9Mc0ZMVGRmcWRKTUYvdlZOQT](https://us06web.zoom.us/j/83820291566?pwd=a1ZTUE9Mc0ZMVGRmcWRKTUYvdlZOQT09) [09](https://us06web.zoom.us/j/83820291566?pwd=a1ZTUE9Mc0ZMVGRmcWRKTUYvdlZOQT09) **Meeting ID**: 838 2029 1566 **Passcode**: 662153 **Call-In**: (669) 219-2599

All public meetings and events sponsored or conducted by the County of Marin are held in accessible sites. Requests for accommodations may be made by calling 415-473-4381 (voice), 711 (TTY) or e-mailing [disabilityaccess@marincounty.org](mailto:disabilityaccess@marincounty.org) at least five business days in advance of the event. Copies of documents are available in alternative formats, upon written request.

#### **ZOOM FAQs**

#### **Where do I download the latest version of Zoom?**

You can download the latest version of Zoom from here: [Download Center.](https://support.zoom.us/hc/en-us/articles/zoom.us/download) [Learn](https://support.zoom.us/hc/en-us/articles/201362233)  [more about downloading Zoom.](https://support.zoom.us/hc/en-us/articles/201362233)

#### **How do I use Zoom on my PC or Mac?**

After downloading Zoom, [learn how to use the Zoom](https://support.zoom.us/hc/en-us/articles/201362033-Getting-Started-on-PC-and-Mac) Desktop Client.

#### **Do you need an account to use Zoom?**

A Zoom account is not required if you are strictly joining Zoom Meetings as a participant. If someone invites you to their meeting, you can join as a participant without creating an account.

#### **How do I signup for Zoom?**

You can sign up for a free Zoom account at [zoom.us/signup.](http://zoom.us/signup)

#### **How do I join a Zoom meeting?**

You can join a meeting by clicking the meeting link or going to join.zoom.us and entering in the meeting ID. Learn more about joining a meeting.

#### **How do I join computer/device audio?**

On most devices, you can join computer/device audio by clicking Join Audio, Join with Computer Audio, or Audio to access the audio settings. [Learn more about](https://support.zoom.us/hc/en-us/articles/201362283-How-Do-I-Join-or-Test-My-Computer-Audio-)  [connecting your audio.](https://support.zoom.us/hc/en-us/articles/201362283-How-Do-I-Join-or-Test-My-Computer-Audio-)

### **Can I Use Bluetooth Headset?**

Yes, as long as the Bluetooth device is compatible with the computer or mobile device that you are using.

#### **Do I have to have a webcam to join on Zoom?**

No. You will continue to be able to listen and speak during the meeting, share your screen, and view the webcam video of other participants.